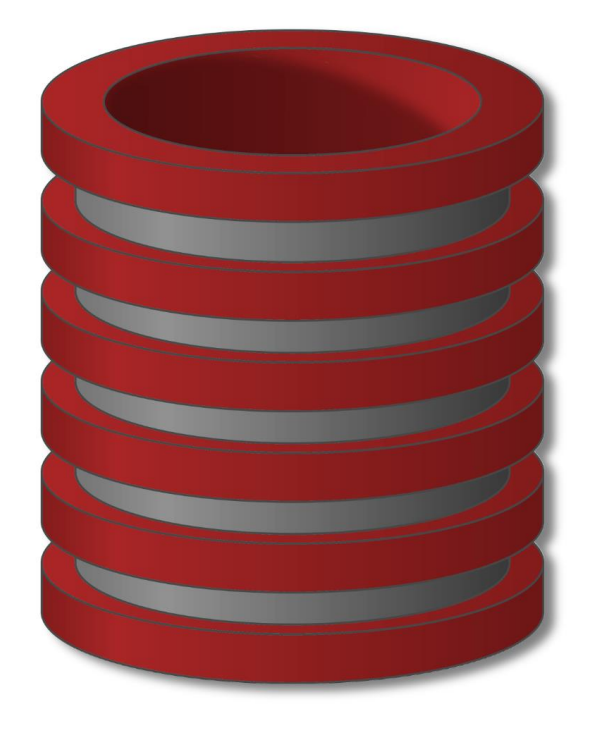

# Instalacija MySQl Community Server

#### MySql server instalacija

#### 1. Link sa koga možete da skinete instalacioni MSI fajl

<https://dev.mysql.com/downloads/windows/installer/8.0.html>

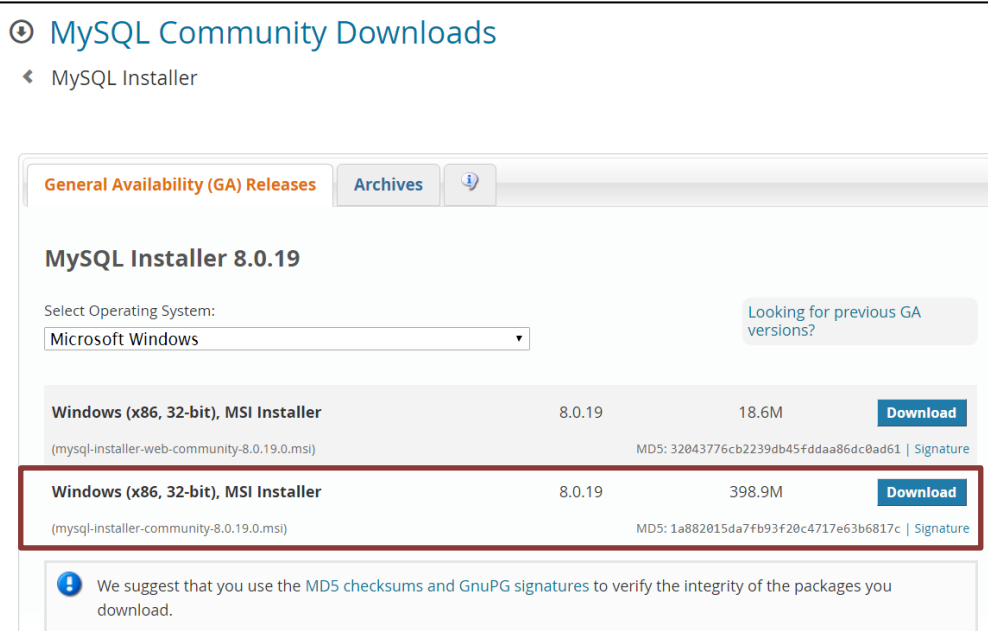

### Izbor vrste instalacije

Nekoliko setup opcija su nam na raspolaganju

#### 1. Developer default

- 1. Instalacija servera na dedicated serveru na kome se planira razvoj aplikacija. Dostupni paketi su vidljivi u *setup type descriptor*
- 2. Server only
- 3. Client only
- 4. Full
	- a) Koristan je ukoliko želimo da instaliramo sve MySql pakete
- 5. Custom
	- a) Omogućava nam ručni izbor paketa koji želimo da koristimo i gde da se instaliraju. Idealan je ukoliko želimo da se Apache i MySQL instaliraju u istom direktorijumu

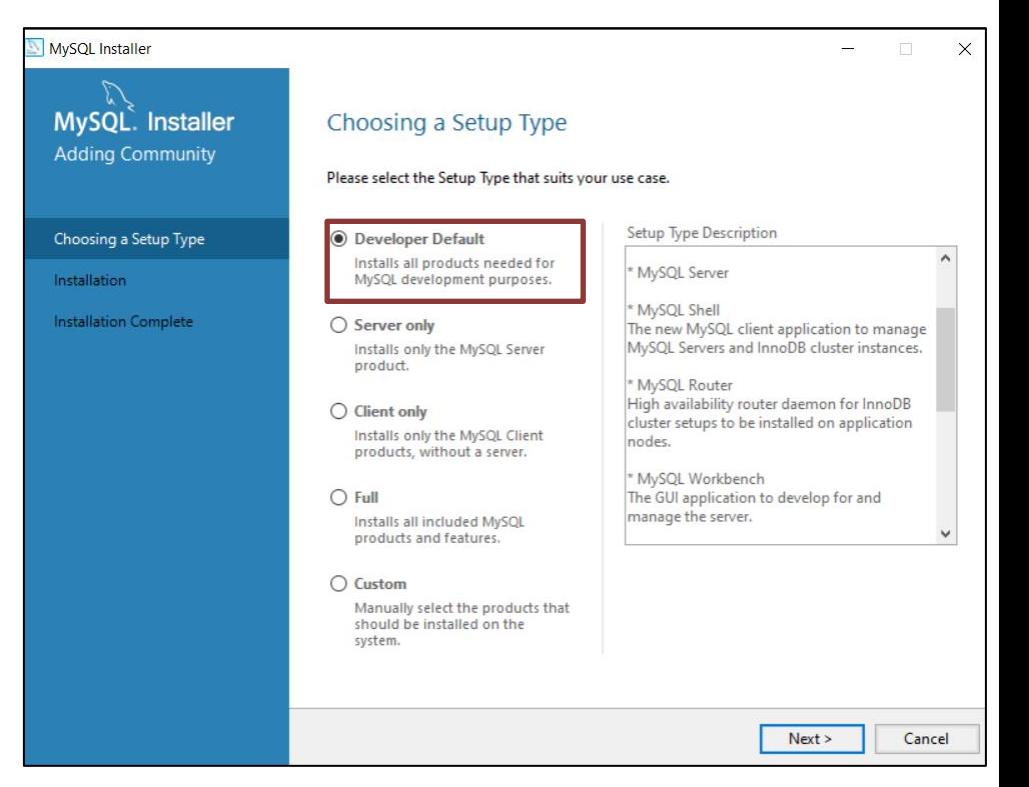

## Konflikt sa putanjom

- o U nekim situacijama ako ste već imali instaliran MySql server može da se desi da default putanja ostane ista.
- o U tom slučaju prikazaće se ekran kao na slici
- o Možete da potvrdite istu putanju ili da izaberete drugu putanju za instalacione fajlove

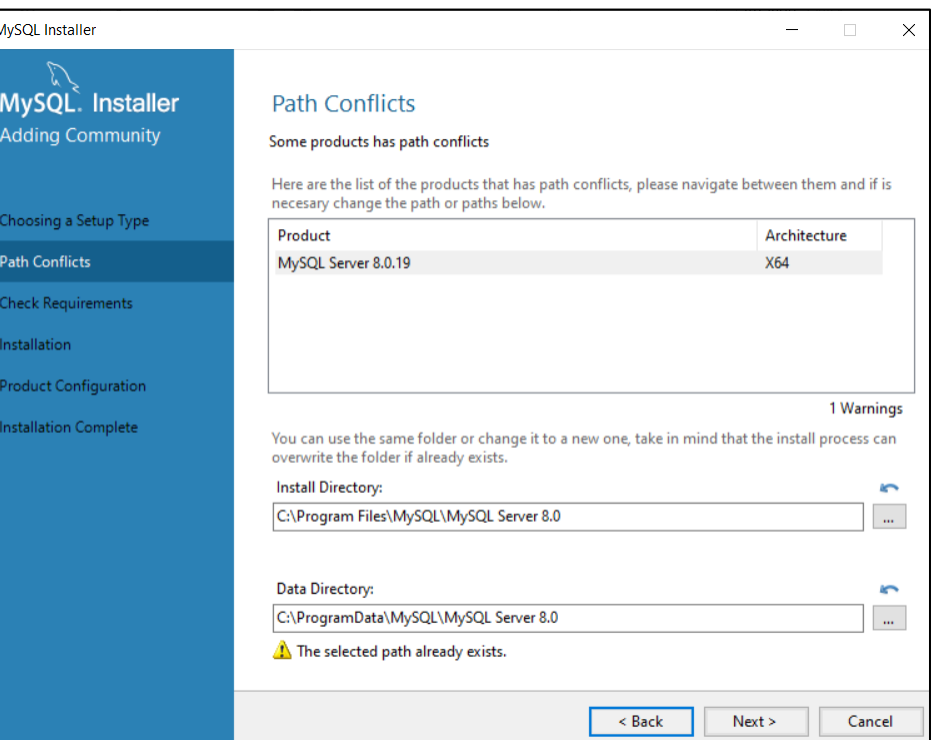

#### Instalacija MySql server-a

Instalacija će zahtevati da budu ispunjeni svi zahtevi a to može da zahteva *download* određenih paketa.

Ukoliko neki zahtevi ne mogu da budu ispunjeni može se odustati od tog paketa ili ručno instalirati potrebnu komponentu

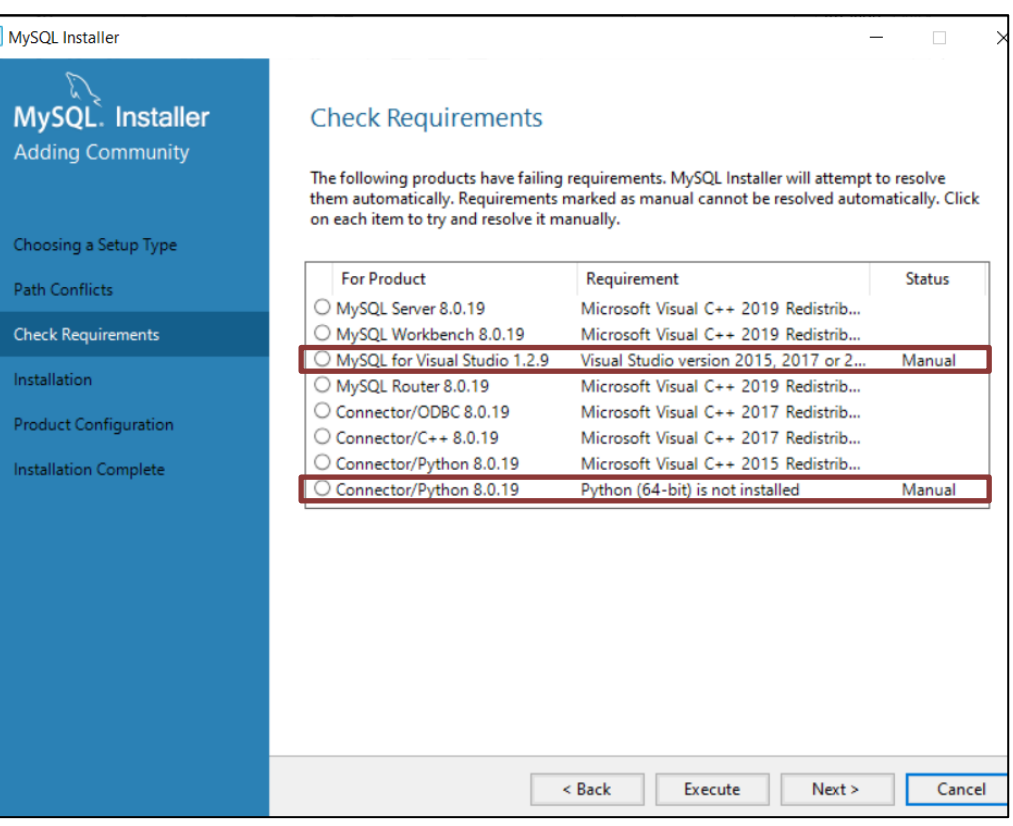

#### Instalacija Komponenti

#### Prikaz uspešno instaliranih komponenti

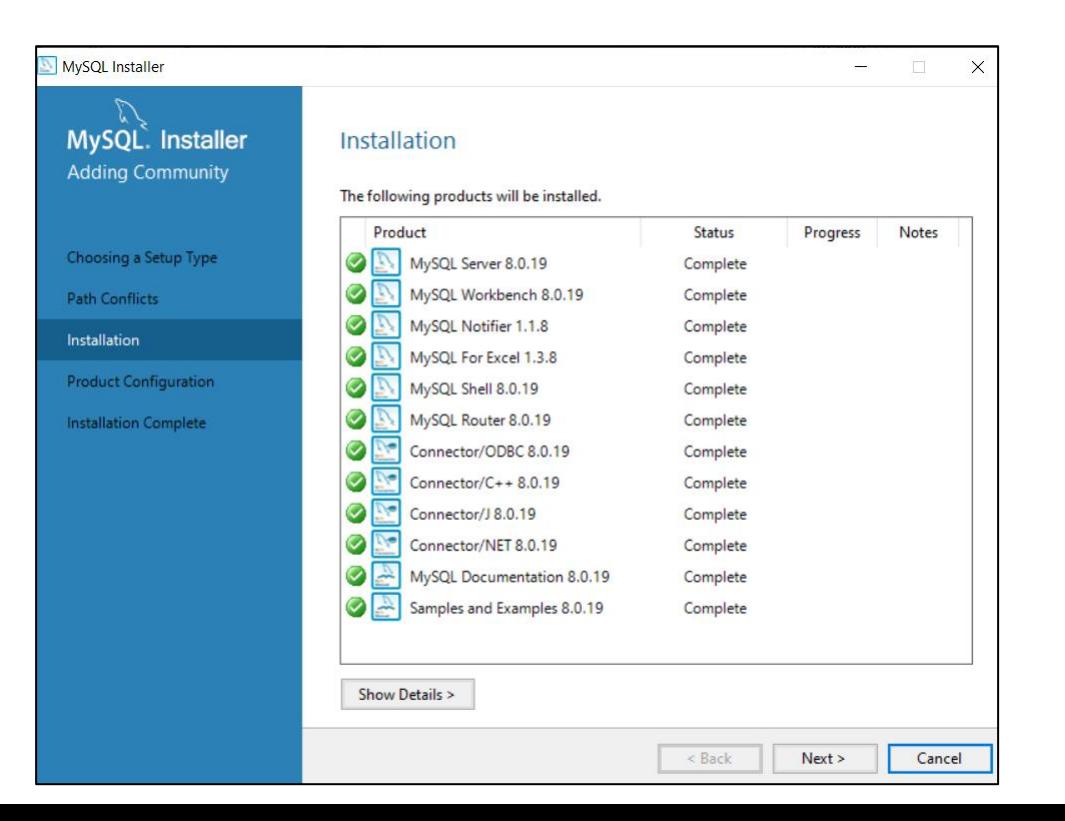

## Konfiguracija - Visoka pouzdanost servera

Definišemo načine dostupnosti servera kroz dve

opcije

- Standalone MySql server/Classic MySQL **Replication** 
	- o Instalacija samostalnog Sql servera uz mogućnost proširenja na klasičnu replikaciju
- InnoDb Cluster
	- o Opcija za pridruživanje klasteru koja zahteva minimum tri MySql instance da bi se obezbedila potpuna dostupnost

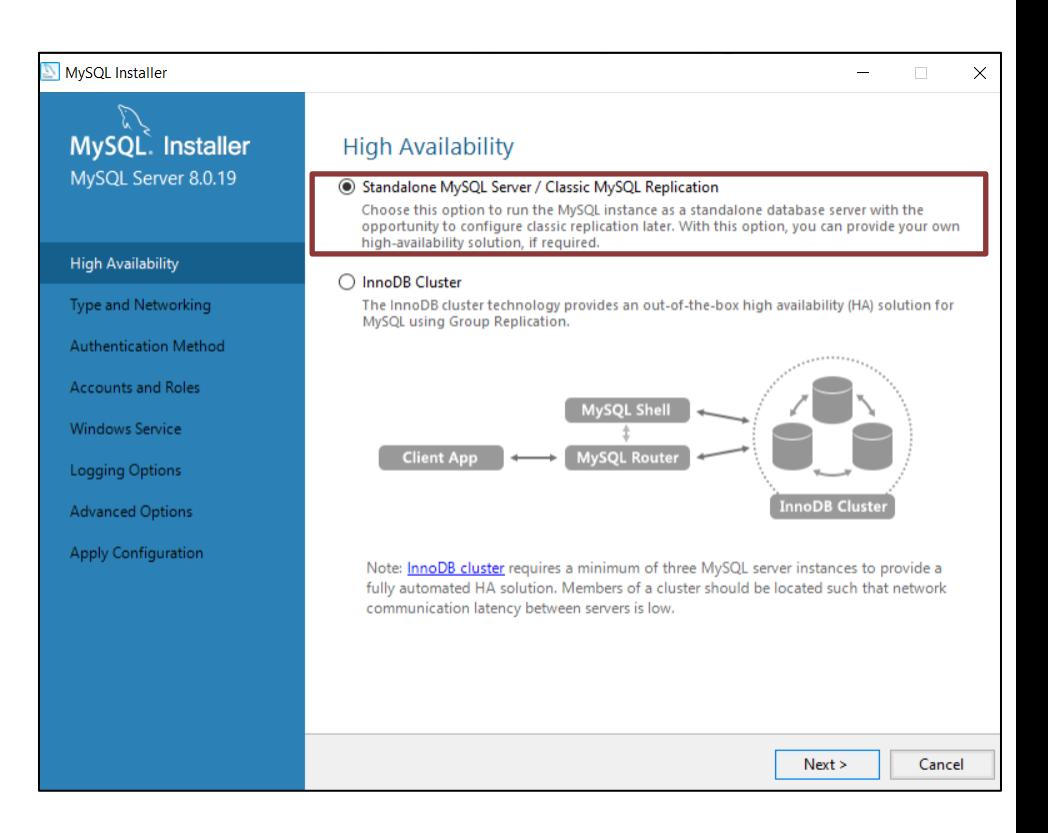

#### Tip Konfiguracije Povezivanje

Na raspolaganju su nam tri tipa konfiguracije u zavisnosti od hardverskih resursa koji će biti dodeljeni MySql serveru

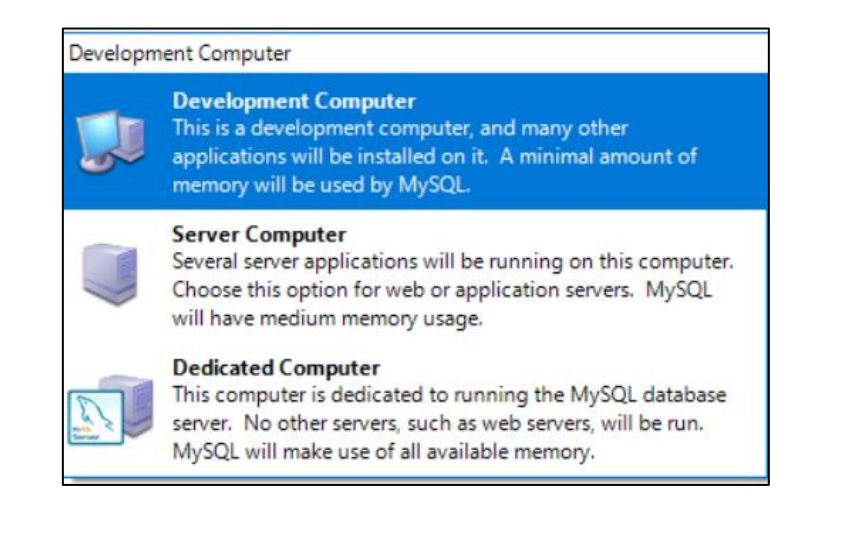

Za pristup serveru preko mreže (TCP/IP) izabran je port 3307 default je 3306 jer je taj port trenutno zauzet na računaru na kome instaliramo MySql server

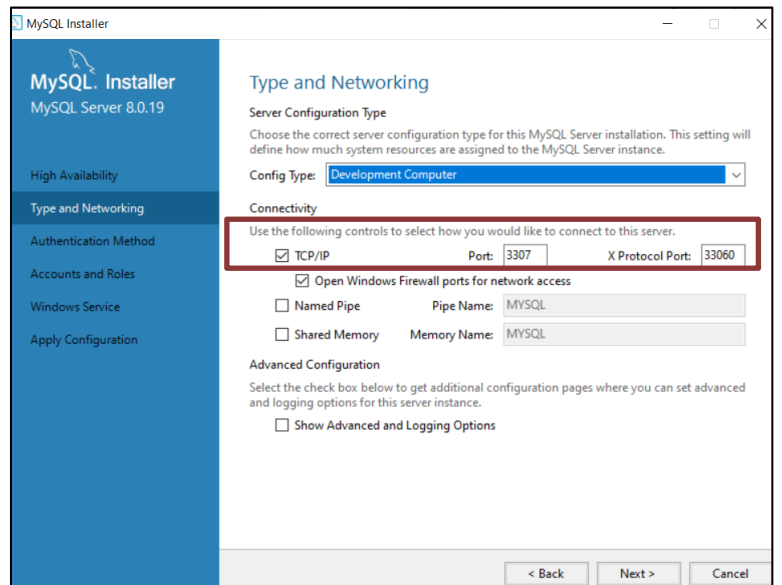

Jennifer Widom

### Način Autentifikacije

Preporuka je da se koristi najači podržani tip autentifikacije zbog sigurnosti podataka koji se čuvaju u bazi

Konektori i klijent moraju da podržavaju mogućnost povezivanja sa metodom autentifikacije koja se koristi na serveru.

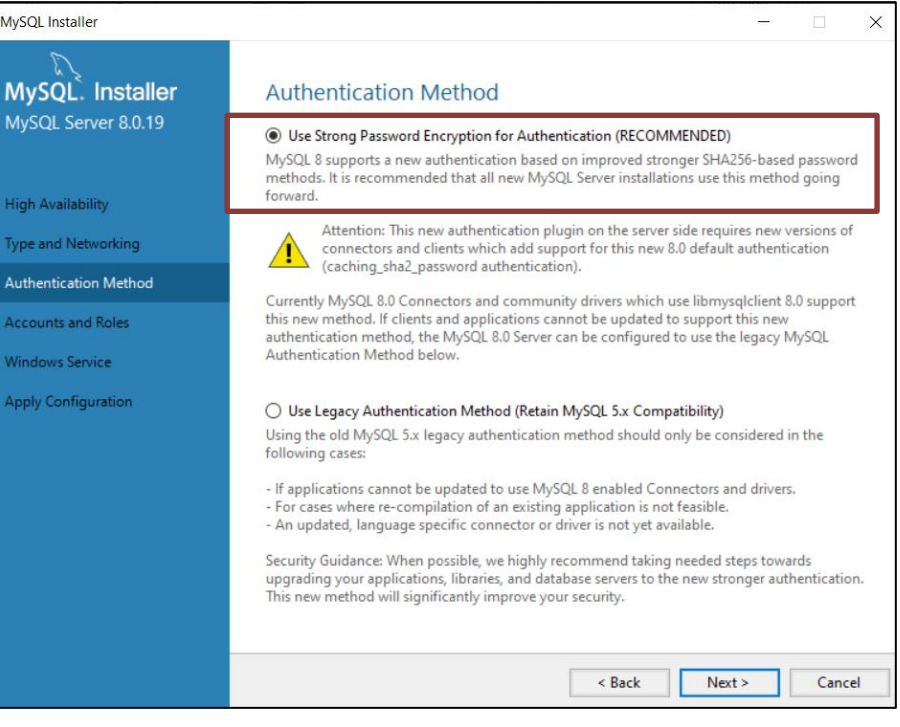

## Korisnički nalozi i uloge – Root nalog

- o Najvažniji nalog na serveru
- o Nalog koji ima maksimalne privilegije
- o Kompromitovanje ovog naloga dovodi u opasnost bezbednost podataka
- o Preporuka je da se ovaj nalog koristi samo u specifične situacije

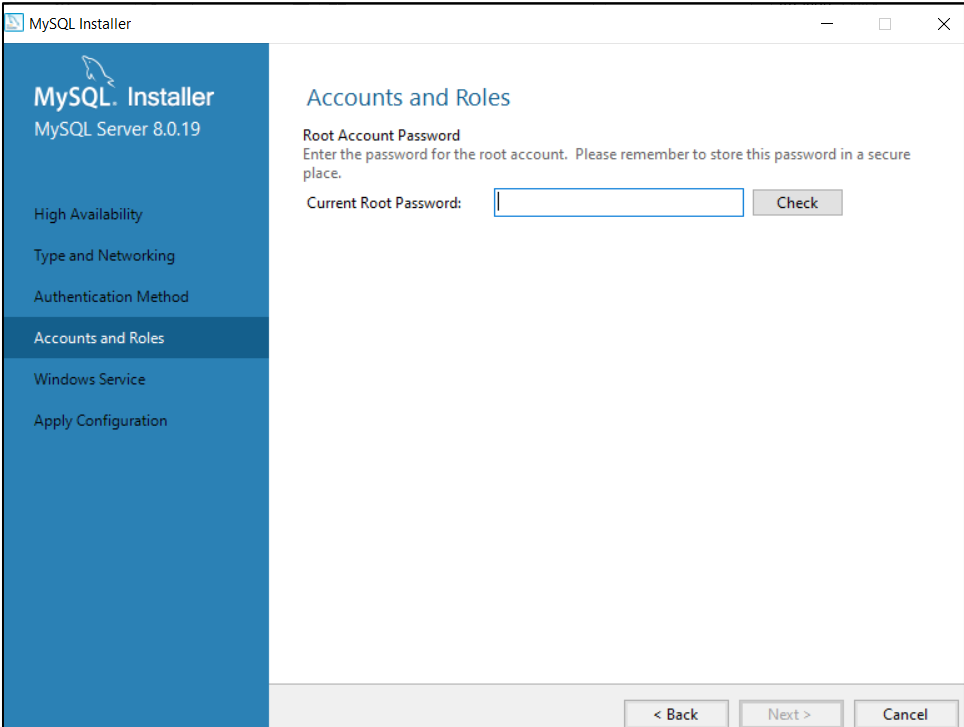

#### Instalacija MySql server-a

- o Konfiguracija MySql servera da bude Windows servis
- o MySql server da se pokreće prilikom podizanja OS-a.

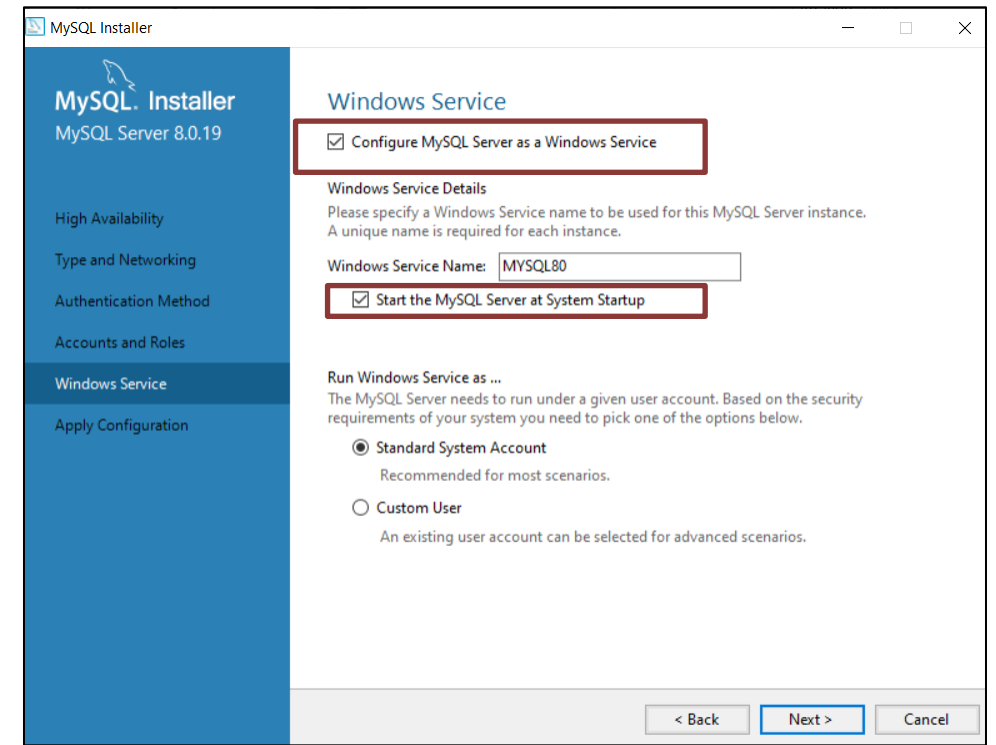

#### Primena konfiguracije Provera konekcije

o Zahteva se unos root lozinke da bi se proverila

#### veza sa MySql instancom

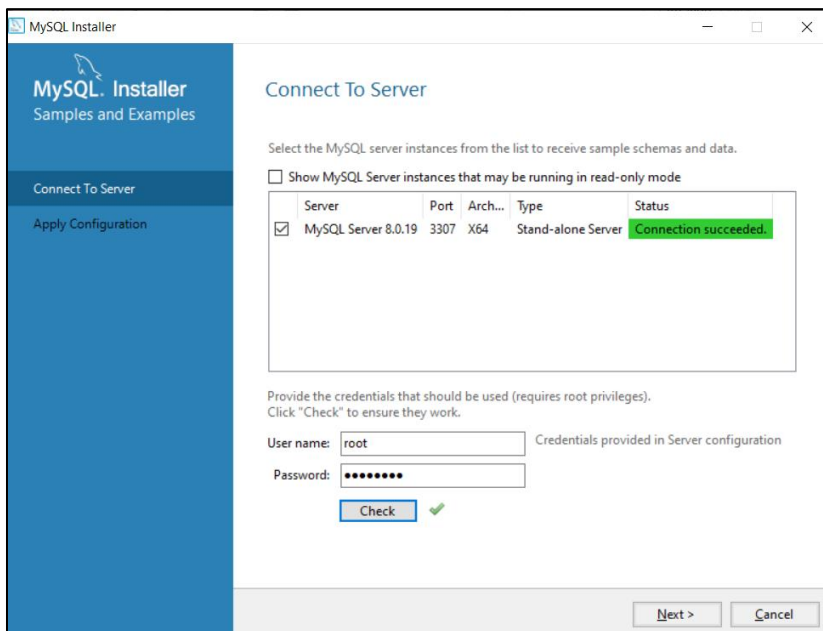

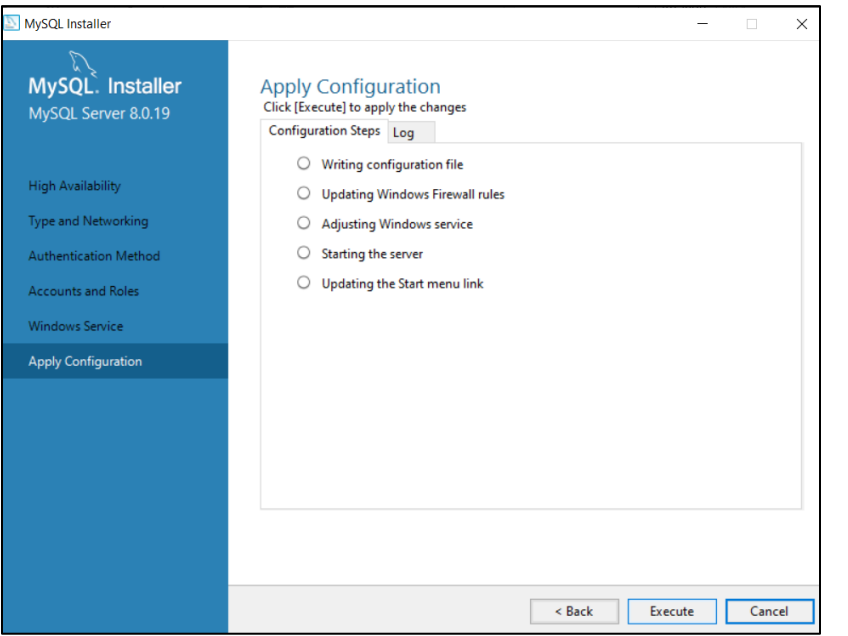

#### Kompletiranje instalacije

o Pokretanje GUI klijentskog programa (Workbench) za pristup bazi

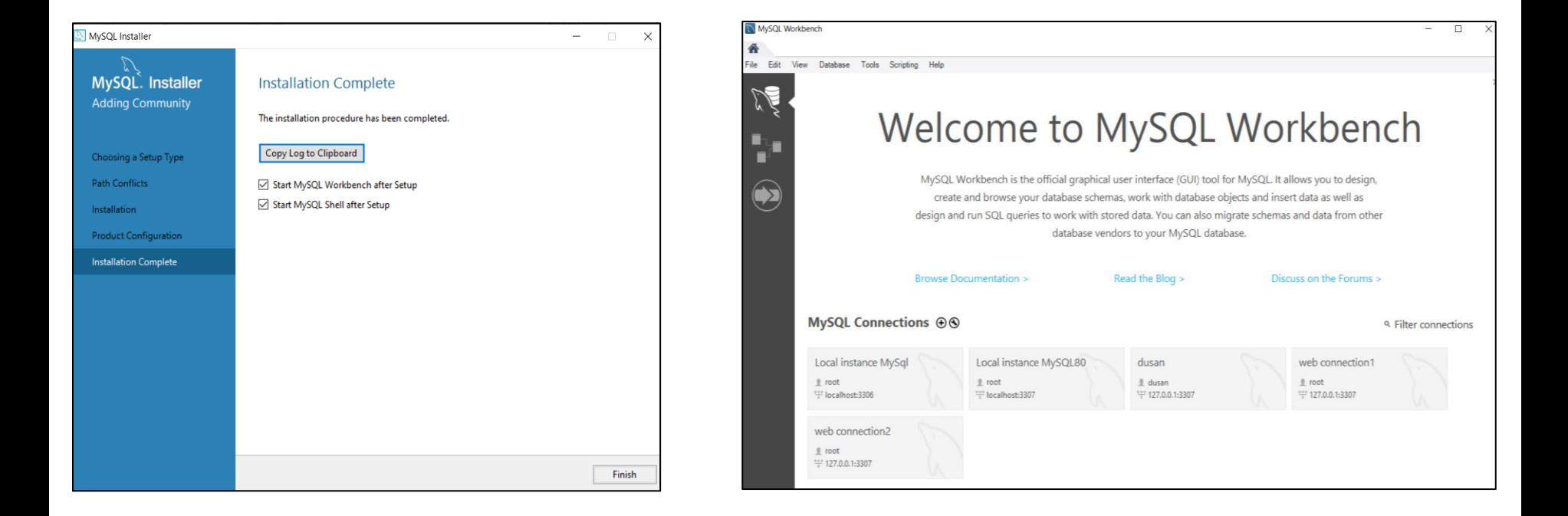

## Dodatak - Instalacija pojedinačnih komponenti

o U slučaju da ne mogu sve komponente da se instaliraju preko instaler-a potrebno je ručno instalirati

komponente preko *MySql Installer* alata pokretanjem iz Windows-a.

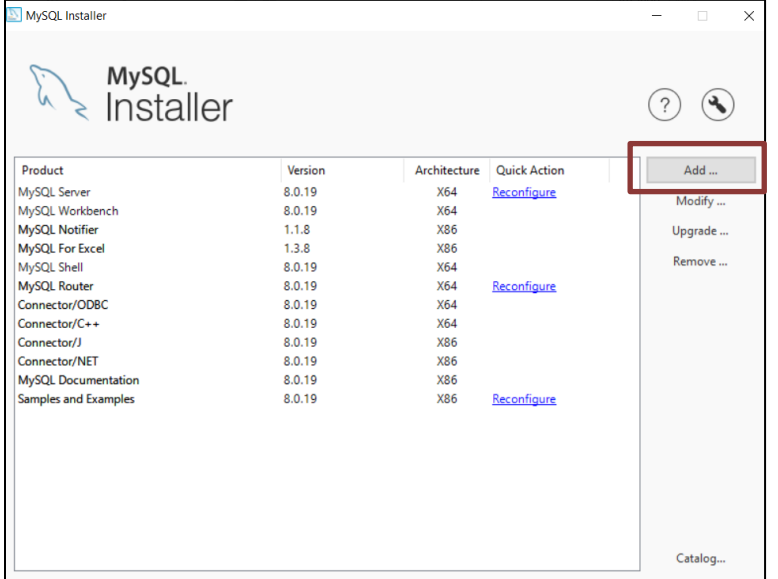

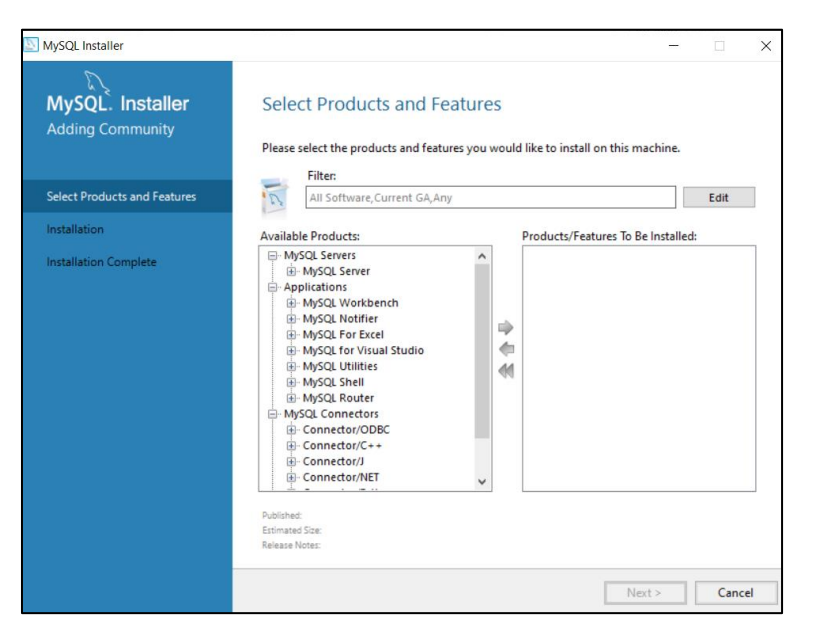